#### **Семинар**

### **Многомерно пространство на образите и разстояние в него**

**Задача .1.** Спектърът от фигура 1 е разделен на 7 интервала с различна дължина. Определете на око приблизителната стойност на седемте признака, които представляват абсорбцията на максималния пик в интервала.

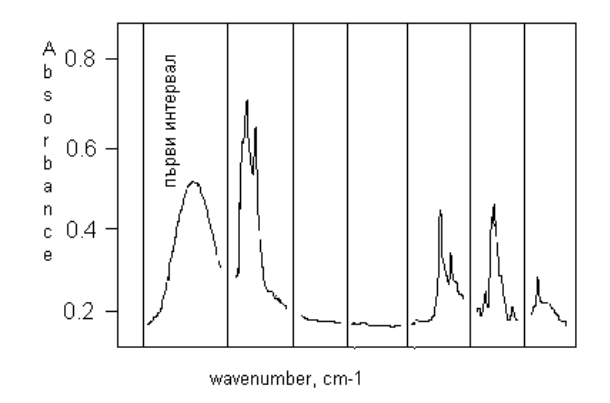

**Отговор:**  $(0.5, 0.7, 0.0, 0.0, 0.45, 0.47, 0.28)$ 

Задача 3.2. Колко петмерни образа биха се получили от 18-те данни на фигура 3. от лекция 3, ако се взимат четирите измервания предхождащи часа и измерването в часа. Кои са другите възможни начина при взимане на пет поредни измервания на концентрацията? Съответно колко образа се получават при всеки начин на съставяне на образите?

### **Решение**:

1. От данни за 18 измервания можем да изберем  $18 - 5 + 1 = 14$  поредни петорки, а именно  $(x_1, x_2, x_3, x_4, x_5)$ ,  $(x_2, x_3, x_4, x_5, x_6)$ , ...  $(x_{14}, x_{15}, x_{16}, x_{17}$ ,  $x_{18}$ ).

2. Измерването  $(x_n, x_{n+1}, x_{n+2}, x_{n+3}, x_{n+4})$  най-добре ще характеризира "проблема въглероден оксид" в часа, който съответства на измерване n+2, отколкото това с номер n+4. Тази интерпретация се тълкува като измервания в двата часа преди часа, измерване в часа и измервания в двата часа, след часа –  $(x_{n-2}, x_{n-1}, x_n, x_{n+1}, x_{n+2})$ , за n = 3, 4, ... 16.

3. Въпреки различното тълкуване общо винаги се съставят 14 образа петмерни образа.

Задача 3.3. Кодирайте двоично цифрата 0, дадена на изображението подолу. Колко е размерността на изображението? Колко е размерността на образа? Колко е стойността на  $x_{12}$ ,  $x_{23}$  и  $x_{49}$ ?

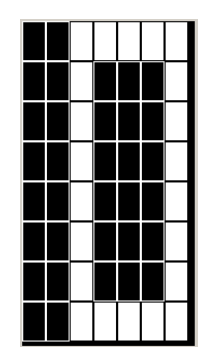

# **Решение**:

1. Ако изображението се кодира ред по ред, от ляво на дясно и започвайки от горния ляв ъгъл и кодирайки черния цвят с нула, а белия – с единица то получаваме:

  $1.$ 0, 0, 1, 0, 0, 0, 1, 0, 0, 1, 0, 0, 0, 1, 0, 0, 1, 0, 0, 0,  $1$ ,  $0, 0, 1, 0, 0, 0, 1, 0, 0, 1, 1, 1, 1, 1, 1)$ 

2. Размерността на изображението е 8х7 (чете се "осем на седем").

3. Размерността на образа е 8x7 = 56 (казва се "образът е петдесет и шест мерен").

4. Следните признаци имат тези стойности:  $x_{12} = 0$ ,  $x_{23} = 0$  и  $x_{49} = 1$ .

Задача 3.4. Какъв е химическият смисъл на диагоналната линия (минаваща през точката с координати (0, 0) и точката (70, 70) на фигура 3.5 от лекция

3? Каква е разликата между точките над нея и под нея? Какъв най-общ признак обединява точките в близост до началото на координатната система? Каква е разликата между тях и точките в близост до точката (70,  $70)$  ?

### **Решение**:

1. На нея ще лежат двумерните признаци, за които двете им координати са равни: т.е. имаме равни концентрации на въглеродния моноксид, измерени един час преди часа и в часа, за който се съставя образа.

2. За точките над нея ще имаме  $x_1 \rightarrow x_2$ , т.е. концентрацията на въглеродния моноксид намалява. За точките под правата линия от т. 1 ще имаме  $x_1 \leftarrow x_2$ т.е. концентрацията на въглеродния моноксид нараства, ако се сравнят текущото и преходното измерване.

3. Точките в близост до началото на координатната система са с малки  $x_1$  и  $x_2$ , т.е. с ниски концентрации на въглеродния моноксид. Тези в близост до десния горен ъгъл са големи  $x_1$  и  $x_2$ , т.е. с високи концентрации на въглеродния моноксид.

**Задача 3.5.** Имате три двоични петмерни образа,  $X_1 = (1, 1, 0, 1, 0)$ ,  $X_2 = (0, 0, 1)$ 1, 1, 0) и  $X_3$  = (0, 1, 1, 1, 0). Изчислете следните разстояния между тях: D<sub>1</sub>, D<sub>2</sub>,  $D_H$  и  $D_T$ . [за означенията вижте формули  $(3.1)$  -  $(3.4)$ ]

**Решение**: Тук ще решим задачата само за разстоянието между  $X_1$  и  $X_2$ .

$$
D_1(X_1, X_2) = |1 - 0| + |1 - 0| + |0 - 1| + |1 - 1| + |0 - 0| = |1| + |1| + |-1| + |0| + |0| =
$$
  
= 1 + 1 + 1 + 0 + 0 = 3

За квадрата на Евклидовото разстояние получаваме:

$$
D_2(X_1, X_2)^2 = (1-0)^2 + (1-0)^2 + (0-1)^2 + (1-1)^2 + (0-0)^2 =
$$
  
=  $(1)^2 + (1)^2 + (-1)^2 + (0)^2 + (0)^2 =$ 

$$
= 1 + 1 + 1 + 0 + 0 = 3,
$$

т.е

 $D_2(X_1, X_2)$  = sqrt(3) [корен квадратен от три]

За разстоянието по Хаминг получаваме:

$$
D_H(X_1, X_2) = 1 \times \text{or } 0 + 1 \times \text{or } 0 + 0 \times \text{or } 1 + 1 \times \text{or } 1 + 0 \times \text{or } 0 = 1 + 1 + 1 + 0 + 0 = 3
$$

За разстоянието по Танимото трябва да изчислим първо числителя Nu (от англ. numerator) и знаменателя Dn (от англ. denominator).

Nu(X<sub>1</sub>, X<sub>2</sub>) = 1 and 0 + 1 and 0 + 0 and 1 + 1 and 1 + 0 and 0 = 0 + 0 + 0 + 1 + 0 = 1

 $Dn(X_1, X_2) = 1$  or  $0 + 1$  or  $0 + 0$  or  $1 + 1$  or  $1 + 0$  or  $0 = 1 + 1 + 1 + 1 + 0 = 4$ тогава:

$$
D_T(X_1, X_2) = 1 - Nu(X_1, X_2) / Dn(X_1, X_2) = 1 - \frac{1}{4} = 1 - 0.25 = 0.75
$$

**Задача .6.** Кое от разстоянията на Минковски (M = ?) отговаря на разстоянието по Хаминг, ако образите са двоични? Какво показва разстоянието по Хаминг?

## **Решение**:

1. Разстояние в Манхатън отговаря на разстояние по Хаминг.

 . Разстоянието по Хаминг показва в колко от признаците са различни двата образа. На практика при двоични образи това показва и разстоянието в Манхатън.

**Задача .7.** Съществуват още логически функции, освен тези дадени в таблица 3.1. Двете по-известни от тях са импликацията  $(x \rightarrow w)$  и еквивалентността  $(x = w)$ . Техните стойности са дадени в таблица 3.2. Всички логически функции могат да се изразят с трите функции **and**, **or** и **not: тези три функции е прието да се записват с означенията**  $\Lambda$ **, V и**  $\overline{.}$ Последната функция действа на само един операнд и ако той е 1 го променя на 0 и ако той е 0 – на 1:  $\overline{11} = 0$  и  $\overline{10} = 1$ .

**Вашата задача**: Изчислете в пета, шеста и седма колона съответните стойности на логическите операции – използвайте таблица 3.1. Сравнете шестта с трета и седма с четвърта колона и вижте, че  $x \rightarrow w$  е еквивалентно на  $\overline{\mathsf{b}}$  **x** <code>V</code> w  $\,$ и  $\mathsf{x}$  <code>=</code> w има същите стойности като  $\overline{\mathsf{b}}$  <code>(x  $\,$   $\mathsf{w}$ </code>  $\,$   $\,$ 

**Отговор**: Изчислените стойности са дадени с червено.

**Таблица . .** Значение на логическите функции *импликация* и *еквивалентност*.

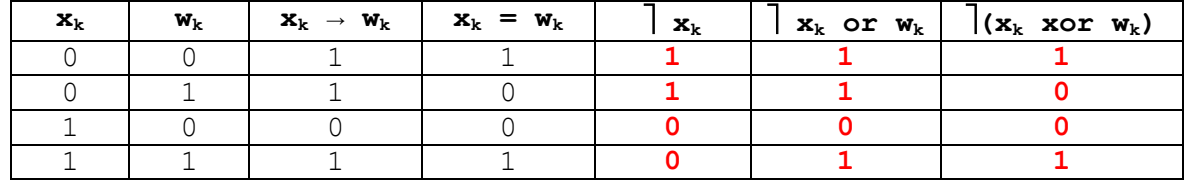

**Задача . .** Попълнете четвърта, пета и шестта колона на таблица 3.3. Сравнете стойностите в трета и шестта колона и покажете че **x<sup>k</sup> = w<sup>k</sup>** е еквивалентно на  $(\mathbf{x}_k \rightarrow \mathbf{w}_k) \wedge (\mathbf{w}_k \rightarrow \mathbf{x}_k)$ . Тази еквивалентност илю стрира използваното в училище твърдение "**x** е изпълнено тогава и само тогава, ако **w** е изпълнено". Това твърдение се нарича още "изпълнението на **w** е необходимо и достатъчно условие за изпълнението на **x**". Ясно е, че в предните две изречения **w** и **x** могат да разменят местата си.

**Отговор**: Изчислените стойности са дадени с червено.

**Таблица . .** Значение на някои логически функции.

| $\mathbf{x}_k$ | $W_k$ | $\mathbf{x}_k = \mathbf{w}_k$ | $\mathbf{x}_k \rightarrow \mathbf{w}_k$ | $\mathbf{W}_k \rightarrow \mathbf{X}_k$ | $(\mathbf{x}_k \rightarrow \mathbf{w}_k) \wedge (\mathbf{w}_k \rightarrow \mathbf{x}_k)$ |
|----------------|-------|-------------------------------|-----------------------------------------|-----------------------------------------|------------------------------------------------------------------------------------------|
|                |       |                               |                                         |                                         |                                                                                          |
|                |       |                               |                                         |                                         |                                                                                          |
|                |       |                               |                                         |                                         |                                                                                          |
|                |       |                               |                                         |                                         |                                                                                          |

## **Практически задачи**

**Задача C .1.** Стартирайте програмата BinClass.exe. Заредете файловете Figs  $08x07L$ .img и Figs  $08x07L$ .img като обучаваща и тестваща извадки. Разгледайте всички образи от двете извадки, като навигирате със скролбара и двата радиобутона. Отворете тези два файла в текстовия редактор на **Windows** и ги разгледайте.

**Задача C . .** Класифицирайте всички обекти от тестващата извадка като използвате разстоянията по Хеминг и Танимото. Изчислете на ръка тези разстояния от 16 обект на тестващата извадка (цифрата 5) до 6 и 7 обект от обучаващата извадка (цифрите 5 и 6).

**Задача C . .** Класифицирайте всички обекти от тестващата извадка като използвате разстояние по Минковски със степени 1 и 2. Как се наричат тези разстояния?

**Задача C .4.** Заредете файловете ABC.IMG и Os.img като обучаваща и тестваща извадки. Разгледайте всички образи от двете извадки, като навигирате със скролбара и двата радиобутона. Отворете тези два файла в текстовия редактор на **Windows** и ги разгледайте.

**Задача C .5.** Класифицирайте всички обекти от тестващата извадка като използвате разстоянията по Хеминг и Танимото. Маркирайте чекбокса **with moments** и повторете класификацията като използвате Евклидово разстояние. След всяка класификация изчислявайте моментите на образите (буквите): част от тези променливи се използват за изчисляване на съответните разстояния.

Задача СЗ.6. Нарисувайте изображение с размерност 30 на 20, което да прилича на буквата Е. Използвайте менюто Draw | Draw Image. Отговорете на следните въпроси:

- Каква е размерността на изображението?
- Ако кодирате изображението колона по колона в N-мерен двоичен образ, колко е размерността на този образ?

6

Задача СЗ.7. Създайте файл NEW.IMG, в който ще добавите (съхраните) вашето изображение, създадено в задача **C6**. Използвайте бутона Append в долния край на прозореца с изображението. Отворете новосъздадения файл с редактора NOTEPAD и го разгледайте. Откривате ли вашето изображение сред нулите и единиците?